# Owner's Manual

# High Speed USB 2.0 Over Cat5 Extender Kit Warranty Computer online today for a France today for a France today for a France today for a France today for

Model: B203-101

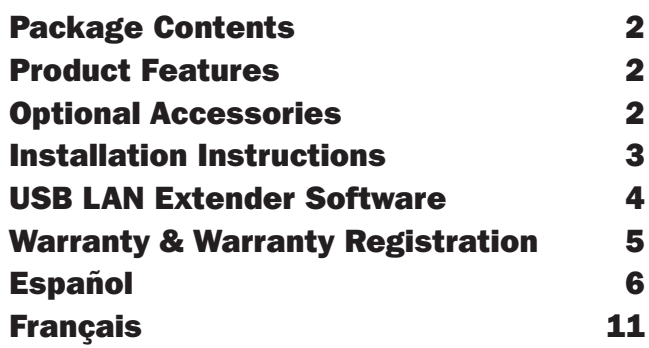

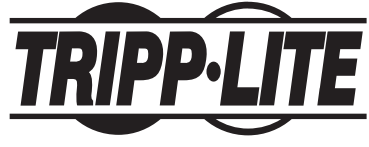

**1** www.tripplite.com/support 1111 W. 35th Street, Chicago, IL 60609 USA

### Package Contents

- B203-101 local unit
- B203-101 remote unit
- 1-ft. USB A/B Cable
- External power supply (Input: 100-240V, 50/60Hz, 0.5A Ouput: 5V, 2A)
- Driver CD
- Owner's Manual

#### Product Features

*NOTE: The B203-101 is designed for long distance USB data transfer.*

- 1. When Using with Video over USB Products (Such as web cams and display adapters) – Check with the manufacturer to find out if the video device uses Isochronous USB data transfer. If it does, you will need to use a non-Cat5 USB extender product.
- 2. When Using with a Touchscreen Monitor Confirm with the manufacturer that a USB over Cat5 extender can be used with their touchscreen monitor.

If you are unable to use the B203-101 in one of the applications mentioned above, use one of the following Tripp Lite non-Cat5 USB 2.0 Extenders: U026-016, U026-20M, U042-036.

- Locate a high speed USB 2.0 device up to 328 ft. (100 m) from a computer over a single Cat5e/6 cable
- Supports high speed data transfer rates up to 480Mbps
- Backwards compatible with USB 1.1
- Compatible with Windows XP and later

### Optional Accessories

- U022-Series High Speed USB 2.0 Gold A/B Device Cables
- N001-Series Cat5e Snagless Patch Cables
- N002-Series Cat5e Patch Cables
- N201-Series Cat6 Snagless Patch Cables

### Installation Instructions

*Note: Test to make sure that the entire installation works properly before pulling cables through ceilings or walls.*

- 1. Before connecting the B203-101 local unit to the computer, locate the driver file on the included CD and double-click on it to start the installation process.
- 2. Follow the installation prompts, choosing to "proceed anyway" when prompted if the driver is from a trusted source. At the end of the installation, you will be prompted to restart the computer. Click yes to proceed.
- 3. After the computer has restarted, connect the B203-101 local unit to an available USB 2.0 port on the computer using the included USB A/B cable. Upon connecting the local unit, the red power LED will illuminate, and the driver will finish installing. Note: USB LAN Extender software will be installed on your computer, with a Launch USB 2.0 Extender shortcut icon placed on your computer desktop, and a USB 2.0 Extender icon displayed in the lower-right corner of your computer screen. (See the USB LAN Extender Software section below for details.)
- 4. Connect the RJ45 ports on the local and remote units using Cat5e/6 cabling.
- 5. Connect the external power supply to the remote unit, and plug it into a Tripp Lite Surge Suppressor, Power Distribution Unit (PDU), or Uninterruptible Power Supply (UPS). The red power LED will illuminate. In addition, the USB LAN Extender software will recognize that the B203-101 units are connected, and the icon in the lower-right corner will turn from blue with a red circle on it, to a blue icon.
- 6. Connect your USB device to the remote unit. The USB 2.0 Extender icon in the lower-right corner will turn from blue to green when the device is recognized. It may take a few seconds for the device to be recognized.

### USB LAN Extender Software

The USB LAN Extender software installs with the driver, and a shortcut is placed on your computer desktop, and a status icon in the lower-right corner of your screen. Upon normal operation, you will not need to use the desktop shortcut, or click on the status icon. The desktop shortcut is used to launch the USB LAN Extender software in the event that it has been turned off or does not launch on its own. When launched, the status icon will appear in the lower-right corner of your computer screen. Depending on the status of the B203-101 installation, the icon will be displayed differently. These different statuses are described below.

- When the USB LAN Extender software is launched, but the B203-101 is not connected to the computer, the status icon will be displayed in blue with a red circle.
- When the B203-101 local unit is connected to the computer, and to the powered-on remote unit via Cat5e/6 cable, the status icon will be displayed in blue.
- When a USB device is connected to the B203-101, the status icon will display in green to indicate that the device is recognized.

Right-clicking the status icon pulls up two options; About and Quit. The About option displays the current USB LAN Extender software version, and the Quit option turns off the software.

## Warranty & Warranty Registration

#### 1-Year Limited Warranty

TRIPP LITE warrants its products to be free from defects in materials and workmanship for a period of one (1) year from the date of initial purchase. TRIPP LITE's obligation under this warranty is limited to repairing or replacing (at its sole option) any such defective products. To obtain service under this warranty, you must obtain a Returned Material Authorization (RMA) number from TRIPP LITE or an authorized TRIPP LITE service center. Products must be returned to TRIPP LITE or an authorized TRIPP LITE service center with transportation charges prepaid and must be accompanied by a brief description of the problem encountered and proof of date and place of purchase. This warranty does not apply to equipment which has been damaged by accident, negligence or misapplication or has been altered or modified in any way.

EXCEPT AS PROVIDED HEREIN, TRIPP LITE MAKES NO WARRANTIES, EXPRESS OR IMPLIED, INCLUDING WARRANTIES OF MERCHANTABILITY AND FITNESS FOR A PARTICULAR PURPOSE. Some states do not permit limitation or exclusion of implied warranties; therefore, the aforesaid limitation(s) or exclusion(s) may not apply to the purchaser.

EXCEPT AS PROVIDED ABOVE, IN NO EVENT WILL TRIPP LITE BE LIABLE FOR DIRECT, INDIRECT, SPECIAL, INCIDENTAL OR CONSEQUENTIAL DAMAGES ARISING OUT OF THE USE OF THIS PRODUCT, EVEN IF ADVISED OF THE POSSIBILITY OF SUCH DAMAGE. Specifically, TRIPP LITE is not liable for any costs, such as lost profits or revenue, loss of equipment, loss of use of equipment, loss of software, loss of data, costs of substitutes, claims by third parties, or otherwise.

#### WARRANTY REGISTRATION

Visit www.tripplite.com/warranty today to register the warranty for your new Tripp Lite product. You'll be automatically entered into a drawing for a chance to win a FREE Tripp Lite product!\*

\* No purchase necessary. Void where prohibited. Some restrictions apply. See website for details.

#### WEEE Compliance Information for Tripp Lite Customers and Recyclers (European Union)

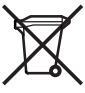

Under the Waste Electrical and Electronic Equipment (WEEE) Directive and implementing regulations, when customers buy new electrical and electronic equipment from Tripp Lite they are entitled to:

- Send old equipment for recycling on a one-for-one, like-for-like basis (this varies depending on the country)
- Send the new equipment back for recycling when this ultimately becomes waste

#### WARNING

Use of this equipment in life support applications where failure of this equipment can reasonably be expected to cause the failure of the life support equipment or to significantly affect its safety or effectiveness is not recommended. Do not use this equipment in the presence of a flammable anesthetic mixture with air, oxygen or nitrous oxide.

Tripp Lite follows a policy of continuous improvement. Product specifications are subject to change without notice.

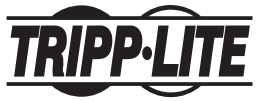

**5** www.tripplite.com/support 1111 W. 35th Street, Chicago, IL 60609 USA

201206182 • 933116-EN

# Manual del propietario

## Juego de Extensor USB 2.0 de Alta Velocidad Sobre Cat5

Modelo: B203-101

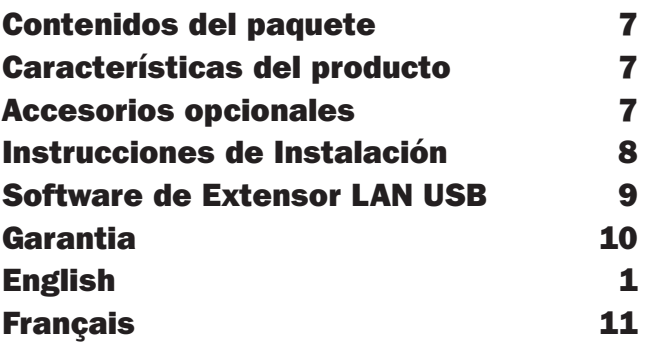

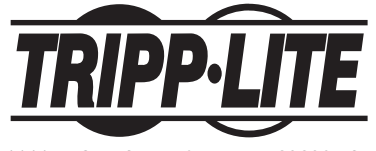

**6** www.tripplite.com/support 1111 W. 35th Street, Chicago, IL 60609 USA

## Contenidos del paquete

- Unidad local B203-101
- Unidad remota B203-101
- Cable USB A/B de 30.5 cm [1 pie]
- Fuente de alimentación externa (Entrada: 100-240V, 50/60Hz, 0,5A. Salida: 5V, 2A)
- Unidad CD
- Manual del propietario

### Características del producto

*NOTA: El B203-101 está diseñado para transferencia de datos por USB a larga distancia.*

- 1. Cuando se usa con Productos de Video sobre USB (Como cámaras web y adaptadores de pantalla) - verifique con el fabricante para saber si el dispositivo de video usa transferencia de datos isócrona por USB. De ser así, necesitará usar un producto extensor de USB que no sea Cat5.
- 2. Al usarse con un monitor de pantalla táctil Confirme con el fabricante que con su monitor de pantalla táctil puede usarse un extensor USB sobre Cat5.

Si usted no puede usar el B203-101 en una de las aplicaciones antes mencionadas, use uno de los siguientes Extensores USB 2.0 sin Cat5 de Tripp Lite: U026-016, U026-20M, U042-036.

- Ubique un dispositivo USB 2.0 hasta a 100 m [328 pies] de una computadora sobre un cable sencillo Cat5e/6
- Permite tasas de transferencia de datos de alta velocidad hasta 480 Mbps
- Compatible con versiones anteriores a USB 1,1
- Compatible con Windows XP y posterior

#### Accesorios opcionales

• Cables para Dispositivo USB 2.0 A/B de Alta Velocidad con Oro, Serie U022

**7**

- Cables de empalme Cat5e no enredables serie N001
- Cables de empalme Cat5e serie N002
- Cables de empalme no enredables Cat6 serie N201

## 201206182-93-3116.indb 7 7/9/2012 4:22:16 PM Download from Www.Somanuals.com. All Manuals Search And Download.

### Instrucciones de Instalación

*Nota: Antes de hacer el tendido de cables a través del techo o las paredes, pruebe toda la instalación para asegurarse de que funciona correctamente.*

- 1. Antes de conectar la unidad local B203-101 a la computadora, localice el archivo del controlador en el CD incluido y haga doble clic en él para iniciar el proceso de instalación.
- 2. Siga las indicaciones de instalación, eligiendo "proceed anyway [continuar de cualquier manera]" cuando se le pregunte si el controlador es de una fuente confiable. Al final de la instalación, se le solicitará reiniciar la computadora.: De clic en si, para proceder.
- 3. Después de reiniciada la computadora, conecte la unidad local B203-101 a un puerto USB 2.0 disponible en la computadora usando el cable USB A/B incluido. Una vez conectada la unidad local, se encenderá el LED rojo de encendido y el controlador terminará la instalación. Nota: El software de Extensor LAN USB se instalará en su computadora, con un icono de inicio rápido de "Launch USB 2.0 Extender" colocado en el escritorio de su computadora y un icono "USB 2.0 Extender" desplegado en la esquina inferior derecha de la pantalla de su computadora. (Para detalles, vea más abajo la sección de Software de Extensor LAN USB).
- 4. Conecte los puertos RJ45 en las unidades locales y remotas usando cableado Cat5e/6.
- 5. Conecte la fuente de alimentación externa a la unidad remota y enchúfela a un supresor de sobretensiones, Unidad de Distribución de Energía (PDU) o Suministro de energía interrumpible (UPS) de Tripp Lite. Se iluminará el LED rojo de encendido. Además, el software del Extensor LAN USB reconocerá que las unidades B203- 101 estén conectadas y el icono en la esquina inferior derecha cambiará de azul con un círculo rojo a un icono azul.
- 6. Conecte su dispositivo USB a la unidad remota. El icono del USB 2.0 Extender en la esquina inferior derecha cambiará de azul a verde cuando se reconozca el dispositivo. Puede tomar algunos segundos el reconocer el dispositivo.

### Software de Extensor LAN USB

El software del Extensor LAN USB se instala con el controlador y se coloca un atajo en el escritorio de su computadora y un icono de estado en la esquina inferior derecha de su pantalla. Durante la operación normal, usted no requerirá usar el atajo en el escritorio ni hacer clic en el icono de estado. El atajo del escritorio se usa para iniciar el software de Extensor LAN USB en caso que se haya desactivado o no se inicia por sí mismo. Cuando está iniciado, el icono de estado aparecerá en la esquina inferior derecha de la pantalla de su computadora. Dependiendo del estado de la instalación de B203-101, el icono se manifestará de forma diferente. Estos diferentes estados se describen a continuación.

- Cuando el software Extensor LAN USB está iniciado, pero el B203-101 no está conectado a la computadora, el icono de estado se mostrará en azul con un círculo rojo.
- Cuando la unidad local B203-101 está conectada a la computadora y la unidad remota encendida mediante el cable CAT5e/6, el icono de estado se mostrará en azul.
- Cuando un dispositivo USB está conectado al B203-101, el icono de estado se despliega en verde para indicar que se ha reconocido el dispositivo.

Haciendo clic con el botón derecho en el icono se activan dos opciones; Acerca de y Salir. La opción Acerca de muestra la versión actual del software Extensor LAN USB, y la Opción Salir desactiva el software.

## Garantia

#### GARANTÍA LIMITADA

El vendedor garantiza que este producto, si se emplea de acuerdo con todas las instrucciones aplicables, no tendrá defectos en materiales ni mano de obra por un período de 2 años (salvo para baterías internas del UPS fuera de EE.UU. y Canadá, 1 año) a partir de la fecha de compra. Si se verifica que el producto tiene defectos en los materiales o en la mano de obra dentro de dicho período, el vendedor reparará o reemplazará el producto, a su sola discreción. Sólo puede obtenerse servicio bajo esta garantía, entregando o despachando el producto (con todos los cargos de despacho o entrega pagados por adelantado) a: Tripp Lite, 1111 W. 35th Street, Chicago, IL 60609 USA. El vendedor pagará los cargos de despacho del retorno. Llame al Servicio al cliente de Tripp Lite al (773) 869-1234 antes de enviar algún equipo para reparación.

ESTA GARANTÍA NO SE APLICA AL DESGASTE NORMAL O A DAÑOS RESULTANTES DE UN ACCIDENTE, USO INADECUADO, MALTRATO O NEGLIGENCIA. EL VENDEDOR NO EXPRESA NINGUNA OTRA GARANTÍA DISTINTA DE LA ESTABLECIDA EN ESTE DOCUMENTO EN FORMA EXPLÍCITA. EXCEPTO HASTA EL GRADO PROHIBIDO POR LAS LEYES APLICABLES, TODAS LAS GARANTÍAS IMPLÍCITAS, INCLUYENDO TODAS LAS GARANTÍAS DE COMERCIABILIDAD O IDONEIDAD, ESTÁN LIMITADAS EN DURACIÓN AL PERÍODO DE GARANTÍA ESTABLECIDO ANTERIORMENTE; ESTA GARANTÍA EXCLUYE EXPRESAMENTE TODOS LOS DAÑOS INCIDENTALES Y CONSECUENTES. (Algunos estados no permiten limitaciones sobre la duración de una garantía implícita, y algunos estados no permiten la exclusión o limitación de daños incidentales o consecuentes, de modo que las limitaciones o exclusiones mencionadas pueden no aplicarse a usted. Esta garantía le da derechos legales específicos, pero usted puede tener otros derechos que varían de jurisdicción a jurisdicción.)

ADVERTENCIA: El usuario individual debe encargarse de determinar antes de usarlo, si este dispositivo es apropiado, adecuado o seguro para el uso proyectado. Ya que las aplicaciones individuales están sujetas a gran variación, el fabricante no declara ni garantiza la idoneidad o aptitud de estos dispositivos para ninguna aplicación específica.

#### Información de sobre Cumplimiento de la WEEE para Clientes de Tripp Lite y Recicladores (Unión Europea)

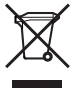

Según la Directiva de Residuos de Aparatos Eléctricos y Electrónicos (Waste Electrical and Electronic Equipment, WEEE) y sus reglamentos, cuando los clientes compran nuevos equipos eléctricos y electrónicos a Tripp Lite, tienen derecho a:

- Enviar equipos antiguos para reciclaje según una base de uno por uno, entre productos similares (esto varía dependiendo del país)
- Enviar el equipo nuevo de vuelta para reciclaje cuando este se convierta finalmente en desecho

#### AVISO

El uso de este equipo en aplicaciones de soporte de vida en donde la falla de este equipo pueda razonablemente hacer suponer que causará fallas en el equipo de soporte de vida o afecte significativamente su seguridad o efectividad, no está recomendado. No use este equipo en la presencia de una mezcla anestésica inflamable con aire, oxigeno u óxido nitroso.

Tripp Lite tiene una política de mejoramiento continuo. Las especificaciones están sujetas a cambio sin previo aviso.

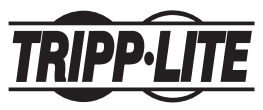

**<sup>10</sup>** 1111 W. 35th Street, Chicago, IL 60609 USA www.tripplite.com/support

201206182 • 933116-ES

# Guide de l'utilisateur

## Trousse de rallonge de catégorie 5 haute vitesse USB 2.0 et plus

Modèle : B203-101

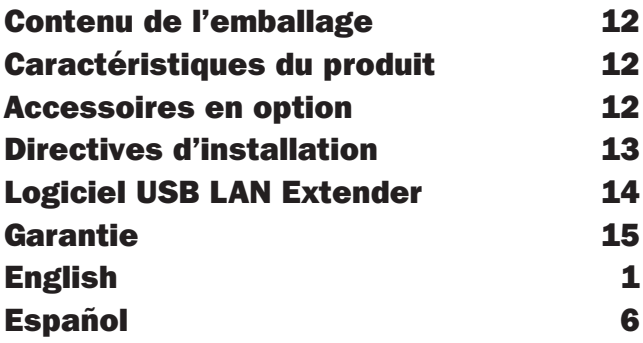

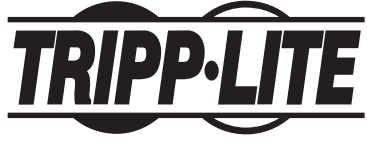

**11** www.tripplite.com/support 1111 W. 35th Street, Chicago, IL 60609 USA

### Contenu de l'emballage

- Unité locale B203-101
- Unité à distance B203-101
- Câble USB A/B, 1 pi (30,5 cm)
- Sources d'alimentation externe (entrée : 100 à 240V, 50/60Hz, 0,5A Sortie: 5V, 2A)
- CD de pilote
- Guide de l'utilisateur

### Caractéristiques du produit

*REMARQUE : Le B203-101 est conçu pour le transfert USB de données sur de longues distances.*

- 1. Lorsqu'utilisé avec des produits USB vidéo (Comme, par exemple, une caméra web ou un adaptateur d'affichage) – Vérifiez avec le fabricant afin de déterminer si le dispositif vidéo utilise le transfert de données USB isochrone. Si c'est le cas, vous devrez utiliser un produit de rallonge USB non Cat5.
- 2. Lorsqu'utilisé avec un moniteur à écran tactile Confirmez avec le fabricant qu'un USB avec rallonge Cat5 peut être utilisé avec ce moniteur à écran tactile.

Si vous êtes dans l'impossibilité d'utiliser le B203-101 dans l'une des applications mentionnées ci-dessus, utilisez l'une des rallonges USB 2.0 non Cat5 de Tripp Lite suivantes : U026-016, U026-20M, U042-036.

- Repère un dispositif haute vitesse USB 2.0 jusqu'à 100 m (328 pi) d'un ordinateur par le biais d'un seul câble de catégorie 5 améliorée/catégorie 6
- Supporte des taux de transfert de données haute vitesse jusqu'à 480 Mbps
- Rétrocompatible avec USB 1.1
- Compatible avec Windows XP et plus récent

#### Accessoires en option

- Câbles à dispositif A/B pour USB 2.0 Gold de série U022 haute vitesse
- Cordons de raccordement sans accroc de catégorie 5 améliorée de séries N001
- Cordons de raccordement sans accroc de catégorie 5 améliorée de séries N002
- Cordons de raccordement sans accroc de catégorie 6 de séries N201

### Directives d'installation

*Remarque : Effectuez un essai afin de vous assurer que toute l'installation fonctionne correctement avant de passer des câbles dans le plafond ou les murs.* 

- 1. Avant de brancher l'unité locale B203-101 à un ordinateur, repérer le fichier du pilote sur le CD inclus et double-cliquez dessus pour débuter le processus d'installation.
- 2. Suivez les invites d'installation, sélectionnant « Proceed anyway » (Procéder quand même) lorsqu'invité à le faire si le pilote provient d'une source fiable. À la fin de l'installation, vous serez invité(e) à redémarrer l'ordinateur. Cliquez sur « yes » (oui) pour procéder.
- 3. Lorsque l'ordinateur a redémarré, branchez l'unité locale B103-101 à un port USB 2.0 disponible de l'ordinateur au moyen du câble USB A/B inclus. Lorsque l'unité locale sera branchée, le voyant DEL rouge s'allumera et l'installation du pilote sera complétée. Remarque : Le logiciel USB LAN Extender sera installé sur votre ordinateur, avec une icône de lancement de raccourci Extender USB 2.0 placé sur la surface du bureau de votre ordinateur et une icône Extender USB 2.0 sera affiché dans le coin inférieur droit de l'écran de votre ordinateur. (Voir la section sur le logiciel Extender USB LAN ci-dessous pour plus de détails.)
- 4. En utilisant le câble de catégorie 5 améliorée/catégorie 6, connectez les ports RJ45 sur l'unité locale et l'unité à distance.
- 5. Connectez la source d'alimentation externe à l'unité à distance et branchez-la dans un parasurtenseur, une unité de distribution de courant électrique (PDU) ou un système d'alimentation sans coupure (ASC) de Tripp Lite. Le voyant DEL rouge s'allumera. De plus, le logiciel USB LAN Extender reconnaîtra que les unités B203-101 sont connectées et l'icône dans le coin inférieur droit passera de bleue à bleue avec un cercle rouge puis de nouveau à bleue.
- 6. Branchez votre dispositif USB à l'unité à distance. L'icône USB 2.0 Extender dans le coin inférieur droit passera du bleu au vert lorsque le dispositif est reconnu. Le processus de reconnaissance du dispositif peut prendre quelques secondes.

### Logiciel USB LAN Extender

Le logiciel USB LAN Extender s'installe avec le pilote et un raccourci est placé sur la surface du bureau de votre ordinateur et une icône de statut dans le coin inférieur droit de votre écran. En fonctionnement normal, vous n'aurez pas à utiliser le raccourci se trouvant sur la surface de bureau ou à cliquer sur l'icône de statut. Le raccourci sur la surface de bureau est utilisé pour lancer le logiciel USB LAN Extender dans l'éventualité qu'il ait été désactivé ou qu'il ne se lance pas de lui-même. Une fois lancé, l'icône de statut apparaîtra dans le coin inférieur droit de l'écran de votre ordinateur. Selon le statut de l'installation B203-101, l'icône s'affichera de façon différente. Ces différents statuts sont décrits ci-dessous.

- Lorsque le logiciel USB LAN Extender est lancé, mais que l'unité B203-101 n'est pas connectée à l'ordinateur, l'icône de statut sera affichée en bleu avec un cercle rouge.
- Lorsque l'unité locale B203-101 est connectée à l'ordinateur ainsi que l'unité à distance alimentée via un câble de catégorie 5 améliorée / catégorie 6, l'icône de statut s'affichera en bleu.
- Lorsque qu'un dispositif USB est connecté à l'unité B203-101, l'icône de statut s'affichera en vert pour indiquer que le dispositif est reconnu.

Le fait de cliquer à droite sur l'icône de statut permet d'accéder à deux options : « About » et « Quit ». L'option « About » affiche la version actuelle du logiciel USB LAN Extender et l'option « Quit » désactive le logiciel.

### Garantie

#### Garantie limitée de 1 an

TRIPP LITE garantit que ses produits sont dépourvus de vices de matériaux et de fabrication pendant une période d'un (1) an à partir de la date d'achat initiale. L'obligation de TRIPP LITE, selon cette garantie, se limite à la réparation ou au remplacement (à sa seule discrétion) de ces produits défectueux. Pour obtenir réparation sous cette garantie, vous devez obtenir un numéro d'autorisation de retour de matériel (RMA) auprès de TRIPP LITE ou d'un centre de réparation reconnu par TRIPP LITE. Les produits doivent être retournés TRIPP LITE ou à un centre de réparation reconnu par TRIPP LITE en port prépayé et être accompagnés d'une brève description du problème et d'un justificatif de la date et du lieu d'achat. Cette garantie ne s'applique pas au matériel qui a été endommagé suite à un accident, négligence ou application abusive, ou qui a été altéré ou modifié d'une façon quelconque.

SAUF INDICATION CONTRAIRE DANS LES PRÉSENTES, TRIPP LITE N'ÉMET AUCUNE GARANTIE, EXPRESSE OU TACITE, Y COMPRIS DES GARANTIES DE QUALITÉ COMMERCIALE ET D'ADAPTATION À UN USAGE PARTICULIER. Certains États n'autorisant pas la limitation ni l'exclusion de garanties tacites, les limitations ou exclusions susmentionnées peuvent ne pas s'appliquer à l'acheteur.

À L'EXCEPTION DES DISPOSITIONS CI-DESSUS, TRIPP LITE NE POURRA EN AUCUN CAS ÊTRE TENUE RESPONSABLE DE DOMMAGES DIRECTS, INDIRECTS, SPÉCIAUX, FORTUITS OU CONSÉCUTIFS RÉSULTANT DE L'UTILISATION DE CE PRODUIT, MÊME SI ELLE A ÉTÉ AVISÉE DE L'ÉVENTUALITÉ DE TELS DOMMAGES. Plus précisément, TRIPP LITE ne pourra être tenue responsable de frais, tels que perte de bénéfices ou de recettes, perte de matériel, impossibilité d'utilisation du matériel, perte de logiciel, perte de données, frais de produits de remplacement, réclamations d'un tiers ou autres.

#### L'information de conformité WEEE pour les clients de Tripp Lite et recycleurs (Union européenne)

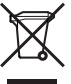

Sous les directives et règlements sur les déchets d'équipement électriques et électroniques (Waste Electrical and Electronic Equipment, WEEE), lorsque les clients achètent du matériel électrique et électronique neuf de Tripp Lite, ils sont autorisés à :

• Envoyer le vieux matériel pour le recyclage sur une base de un-contre-un et en nature (ceci varie selon le pays)

• Renvoyer le matériel neuf pour recyclage quand ceci devient éventuellement un rebut

#### AVERTISSEMENT

Il est déconseillé d'utiliser cet équipement dans des applications médicales où une panne de cet équipement pourrait normalement provoquer la panne de l'équipement de survie ou altérer notablement sa sécurité ou son efficacité. Ne pas utiliser cet équipement en présence d'un mélange anesthétique inflammable avec de l'air, de l'oxygène ou de l'oxyde nitreux.

La politique de Tripp Lite est celle d'une amélioration continuelle. Les spécifications du produit peuvent être modifiées sans préavis.

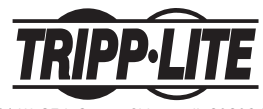

**16** www.tripplite.com/support 201206182 • 933116-FR 1111 W. 35th Street, Chicago, IL 60609 USA

201206182-93-3116.indb 16 7/9/2012 4:22:16 PM Download from Www.Somanuals.com. All Manuals Search And Download.

Free Manuals Download Website [http://myh66.com](http://myh66.com/) [http://usermanuals.us](http://usermanuals.us/) [http://www.somanuals.com](http://www.somanuals.com/) [http://www.4manuals.cc](http://www.4manuals.cc/) [http://www.manual-lib.com](http://www.manual-lib.com/) [http://www.404manual.com](http://www.404manual.com/) [http://www.luxmanual.com](http://www.luxmanual.com/) [http://aubethermostatmanual.com](http://aubethermostatmanual.com/) Golf course search by state [http://golfingnear.com](http://www.golfingnear.com/)

Email search by domain

[http://emailbydomain.com](http://emailbydomain.com/) Auto manuals search

[http://auto.somanuals.com](http://auto.somanuals.com/) TV manuals search

[http://tv.somanuals.com](http://tv.somanuals.com/)